## **Useful Tips for Study and Assessments for Students**

## **(written by previous EIT students)**

This is a short guide to fellow EIT students to help them find resources and score flying marks in assessments.

First of all, planning ahead and starting ahead of the deadline is key! Ensure that you have all the resources you need *before* you start your assessments.

1. It is advised that you have all the recommended books and other references you need. Check your unit outline or your module/course outline for details.

## **Where can you find your textbooks?**

- a) You may be able to access them online via the EIT eLibrary on Moodle. Here, you can access all IDC technical engineering manuals as well. You will also have access to external libraries like Elsevier Knovel and IEEE Xplore.
- b) You can buy them directly from the publisher or search on Google where you can find many free eBooks.
- c) You can visit the on-campus library located at the Bentley campus.
- 2. Thoroughly read your tutorial/webinar slides and pre-recorded lecture slides, and access your readings guide.
- 3. Watch the pre-recorded lectures and the recordings of your tutorials/webinars again and again. Have a look at your assessments to know which topics are being covered.

*Tip: Lecturers almost always give hints during the live sessions.*

- 4. You can always find useful resources online, such as YouTube, and other wonderful sciencerelated websites. Take a bit of extra time for research.
- 5. Correct and accurate referencing is *essential* to score high marks. EIT strongly encourages students to use the IEEE referencing style. You can find detailed guidelines of how to reference using IEEE on the eLibrary.
- 6. Writing mathematical equations can be cumbersome but it is a lot easier if you know how to use certain tools in Microsoft. We suggest to use the equation editor tool in Microsoft Word. This tool is very easy and convenient when typing long and complex maths equation.

To access the equation editor in Word, go to the *Insert* tab, and click on *Equation*.

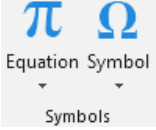